Hello New Sixers! Hi my name is Crystal, and I am a Peer Advisor at Sixth College Academic Advising. Today, I'm going to help you navigate the New Student site to help you with two things, (1) secure your orientation spot, and (2) fill out your academic information.

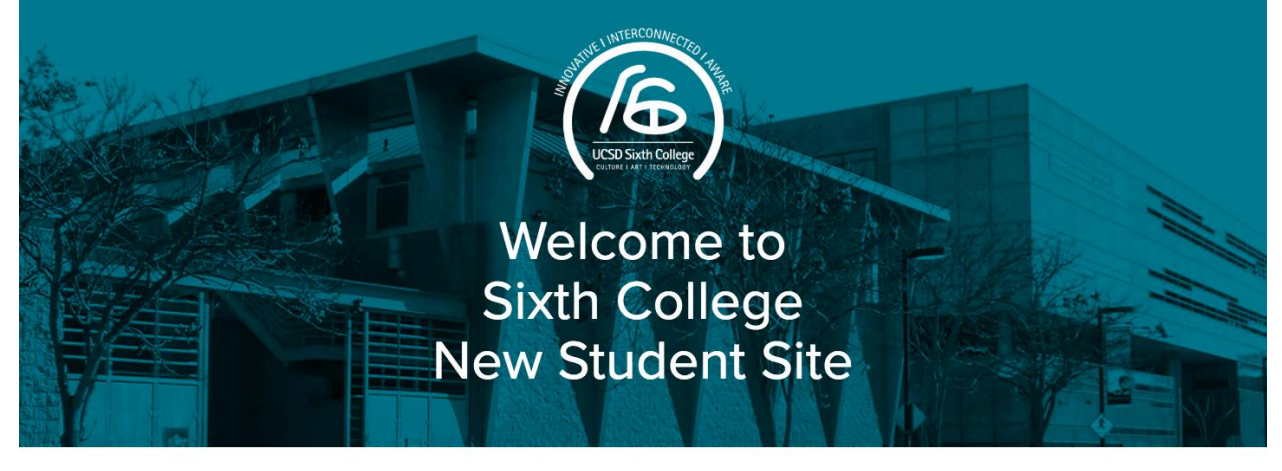

### College Welcome

Welcome

Verify Emai

How to Procee

Congratulations and welcome from the faculty, staff and students of Sixth College! We are delighted that you will be joining us as a Sixth College student. Sixth College draws its creative inspiration from the interdisciplinary examination of culture, art and technology. We will be providing you with the resources and skills to become an engaged and dynamic global citizen. Through the College's

# To secure your orientation spot, go through the New Student Site to find the "My Orientation Session" tab.

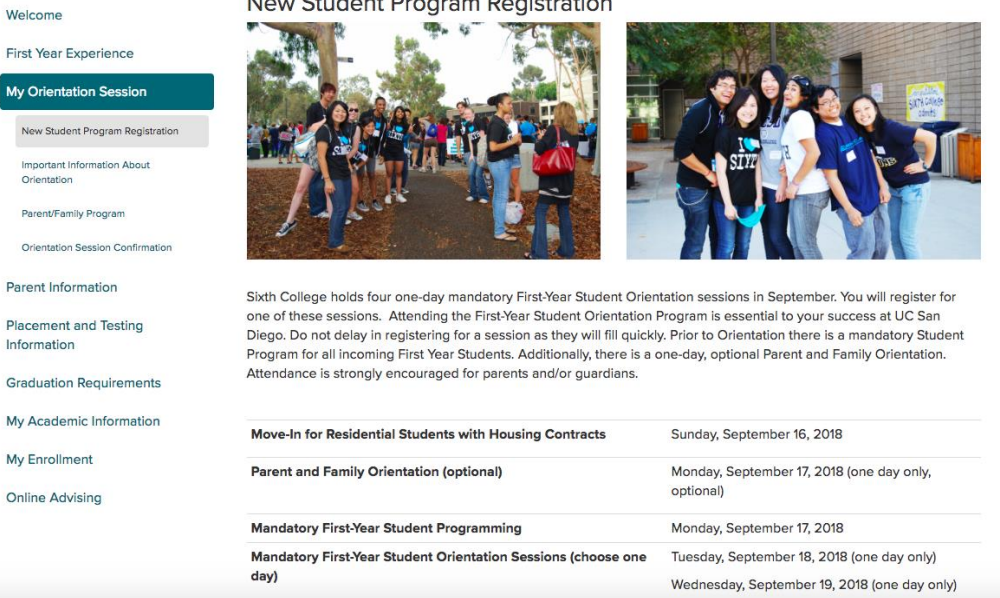

Here, you'll find important dates to keep in mind when planning your orientation day. Mandatory orientation programming is listed here; be sure to choose one orientation session to attend later that week. Keep in mind that both programs are **mandatory** and not only will help you familiarize yourself with

## New Student Program Registration

## Sixth college and UCSD, but also allow you to meet other students.

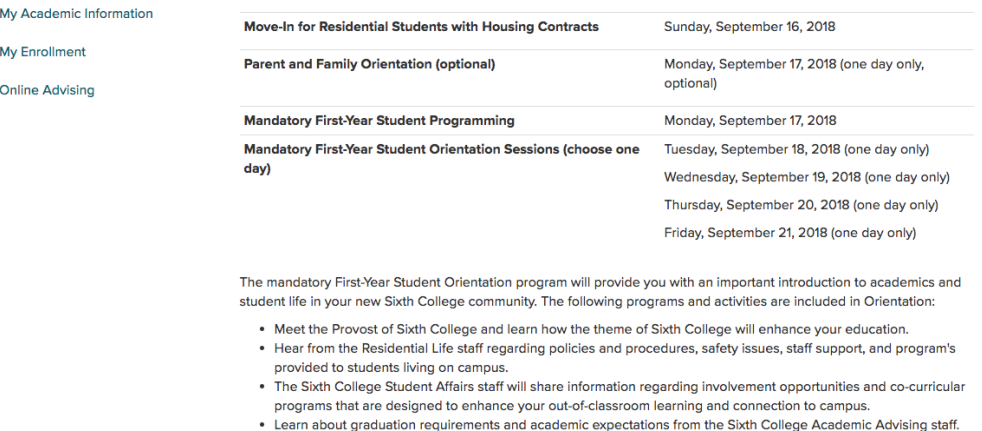

- Take a tour of campus.
- . Enjoy entertainment and socialize with other Sixth College students!

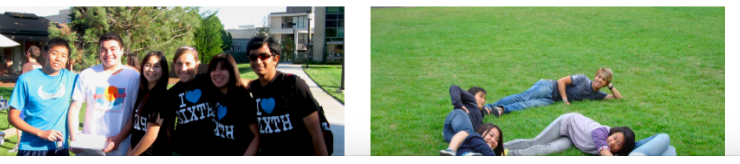

Under the "important information about orientation" tab, you'll see the orientation date options to choose from. Also know that the cost of orientation is listed here, where the price covers orientation materials and meals.

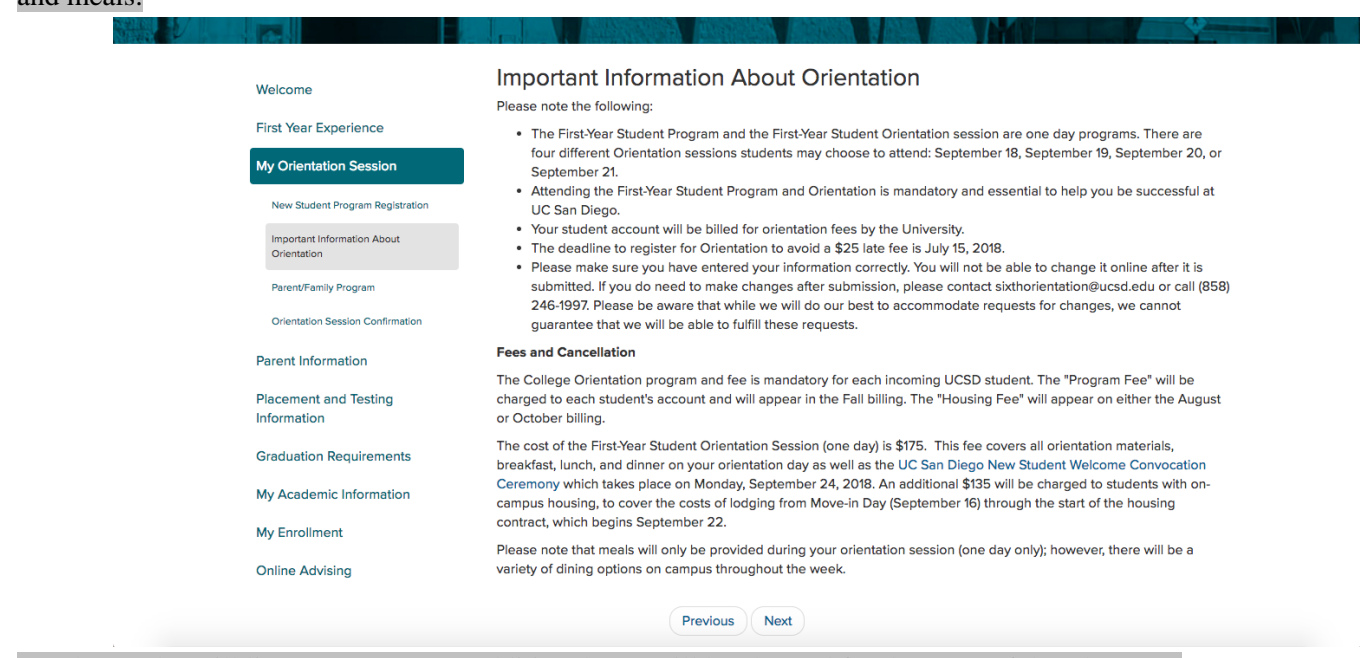

For those who will live on campus, an additional cost will be charged for the costs of days between Move-In Day and the start date of the housing contract.

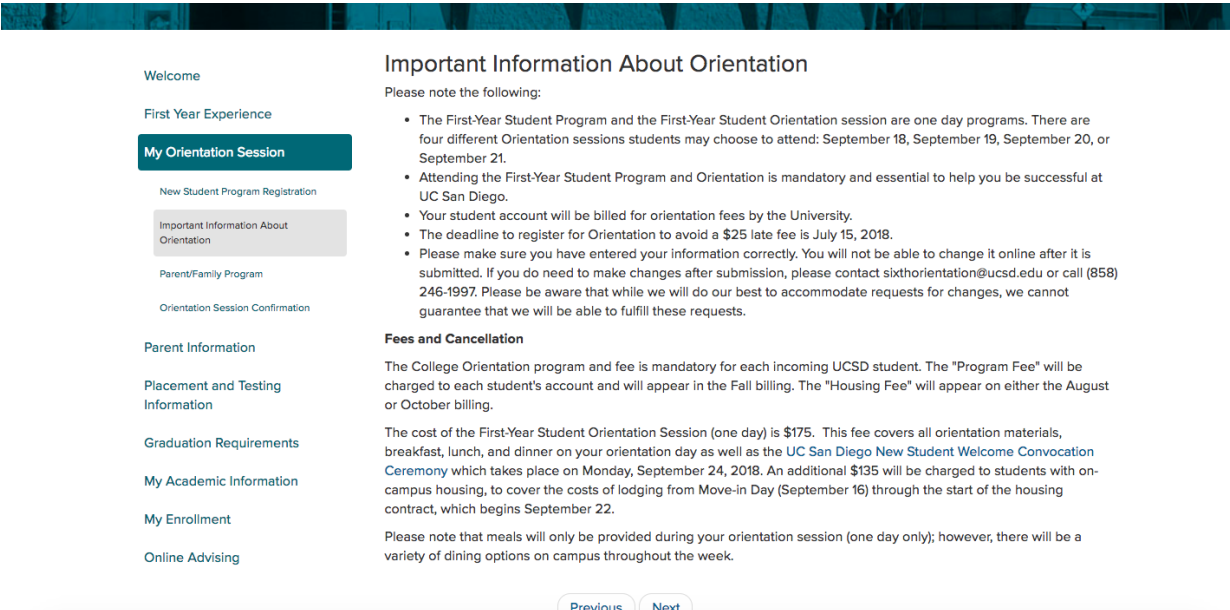

Before we move forward, REMEMBER: the deadline to register for Orientation to avoid a \$25 late fee is

# found here – and you can see where I just highlighted.

Also, next in this section, be sure to add your parent and/or guardian's information on the Parent and Family Orientation section in order to invite them to register. This will be the only opportunity to do so.

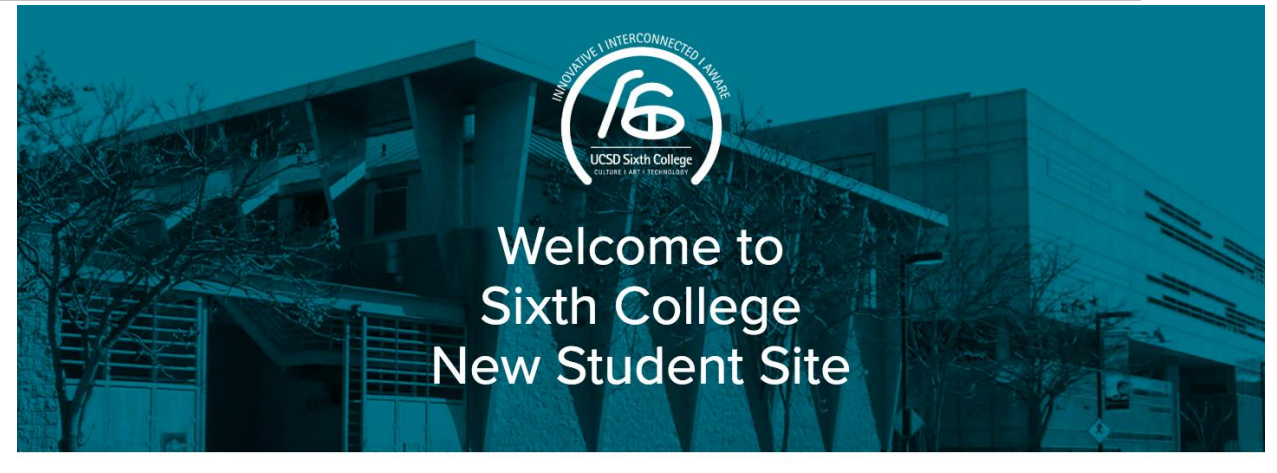

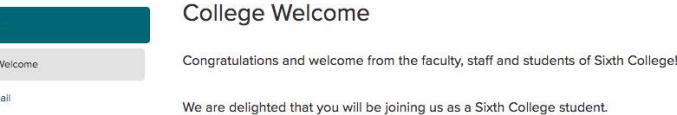

How to Proceed

Sixth College draws its creative inspiration from the interdisciplinary examination of culture, art and technology. We will be providing you with the resources and skills to become an engaged and dynamic global citizen. Through the College's

In this section, you'll confirm your Orientation session registration; it will ask you for the following information, such as on-campus housing, your t-shirt size, the appropriate date that fits most with your schedule and other accommodation; and also Parent/Family Program invitation.

#### **Orientation Session Confirmation** Welcome ORNT\_REG\_TOP\_NFRS First Year Experience The College Orientation Program is mandatory for each incoming UCSD student. The program fee will be charged to My Orientation Session each student's account and will appear on the August billing statement. New Student Program Registration The housing fee, when applicable for Orientation, will appear on your student billing statement. **Important Information About**<br>Orientation **On-Campus Housing** Parent/Family Program Have you applied for on-campus housing for the academic school year? Orientation Session Confirmation O Yes Parent Information  $\bigcirc$  No **Placement and Testing** Information **Orientation T-shirt Graduation Requirements** Select your t-shirt size My Academic Information Small  $\overset{\bullet}{\mathbf{\ast}}$ T-shirt sizes are US standard sizes. My Enrollment Although we make our best effort to accommodate everyone, we are unable to guarantee your t-shirt size. **Online Advising Orientation Sessions** Select Date(s) Length Program Fee **Housing Fee Early Lodging** Parent Session **Orientation Sessions** Select Date(s) Length Program Fee **Housing Fee Parent Session Early Lodging**  $\overline{\mathbf{e}}$  $\ddot{\bullet}$ \$175 \$135 Open September 18 1 day Unavailable  $\bigcirc$ \$175 \$135  $\circ$ September 19 1 day Open Unavailable September 20 1 day \$175 \$135 Open Ō Unavailable \$135  $\bigcirc$ September 21 1 day \$175 Unavailable Open Accommodations ATS only) ORNT\_ACCOMMODATIONS\_BLURB If you need accommodations due to a dietary preference, food allergy, and/or disability, make your request at least 2<br>weeks in advance of the Orientation date. This will allow us adequate time to make the best effort at se accommodations. Allergies **Dietary Restrictions Disability Accommodations** Assistance with on-campus  $\Box$  Dairy Gluten-free mobility  $\Box$  Eggs  $\Box$  Vegan □ Closed captions/Real time  $\Box$  Peanuts  $\Box$  Vegetarian captioning  $\Box$  Seafood  $\Box$  Other dietary restriction  $\Box$  Large print

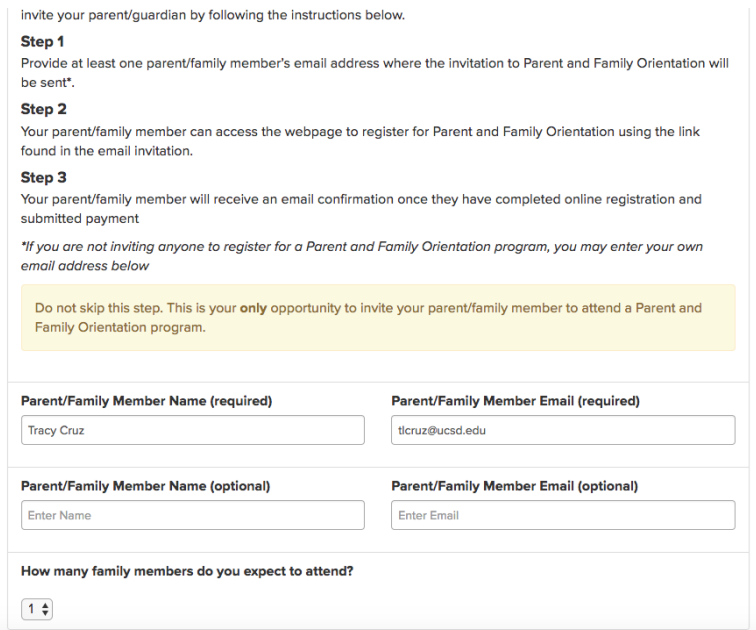

After you "save registration," make sure that everything looks good and once you confirm that all your information is correct; congrats! You've secured your orientation spot!

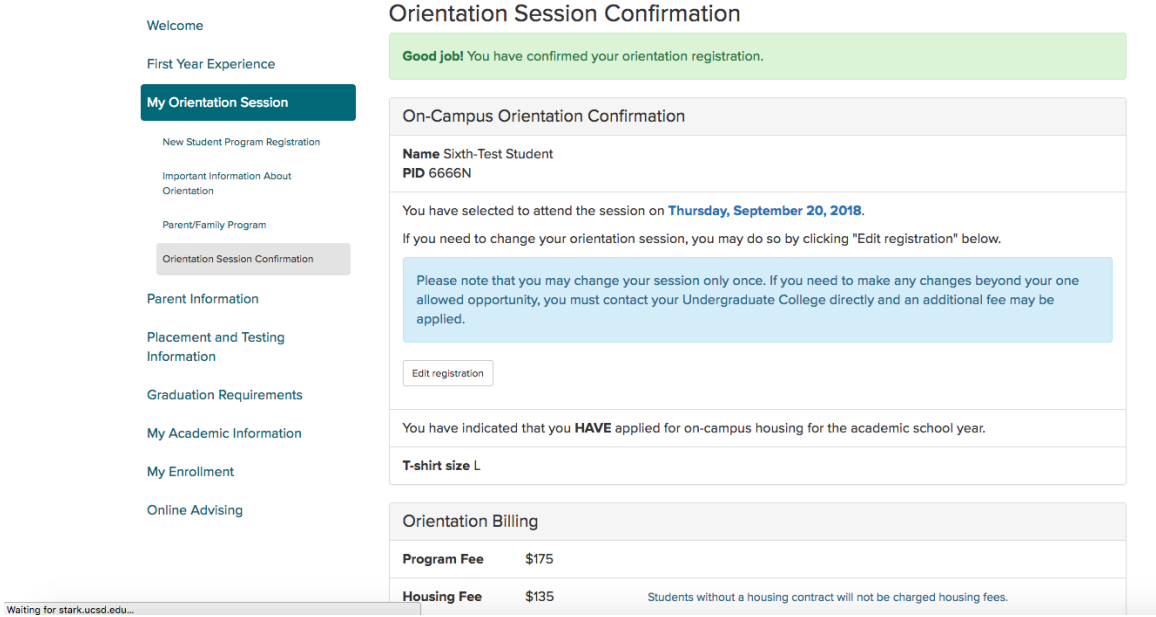

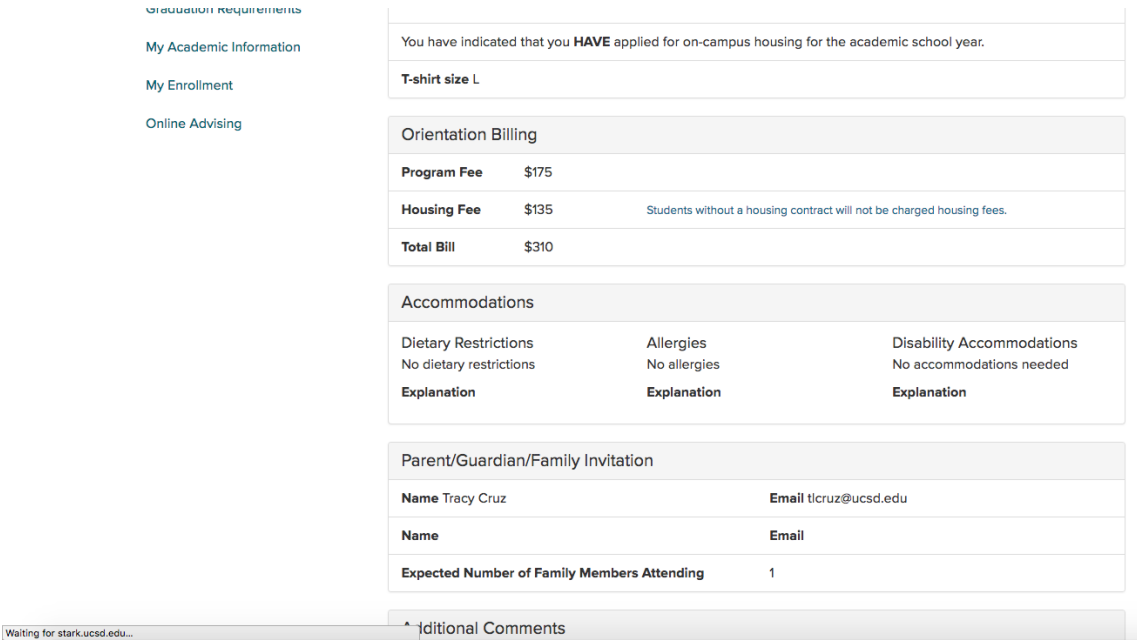

Another important requirement to complete on the new Student site is the "My Academic Information" tab. It is essential to complete this portion so that Sixth College academic advisors can use this information to help them recommend your Fall class schedule.

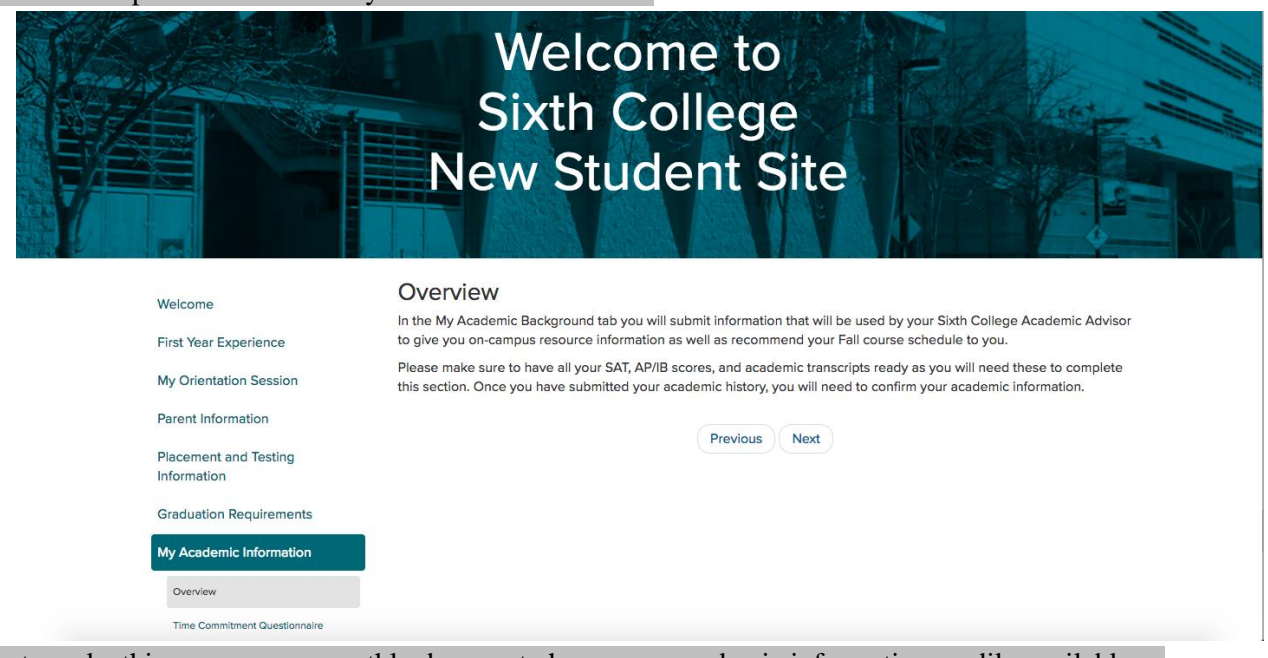

In order to make this process go smoothly, be sure to have your academic information readily available so you can input it onto the site. Be sure to have: (1) your SAT scores, (2) AP/IB scores, and academic transcripts. So, let's get started. First, be sure to fill out the time commitment questionnaire.

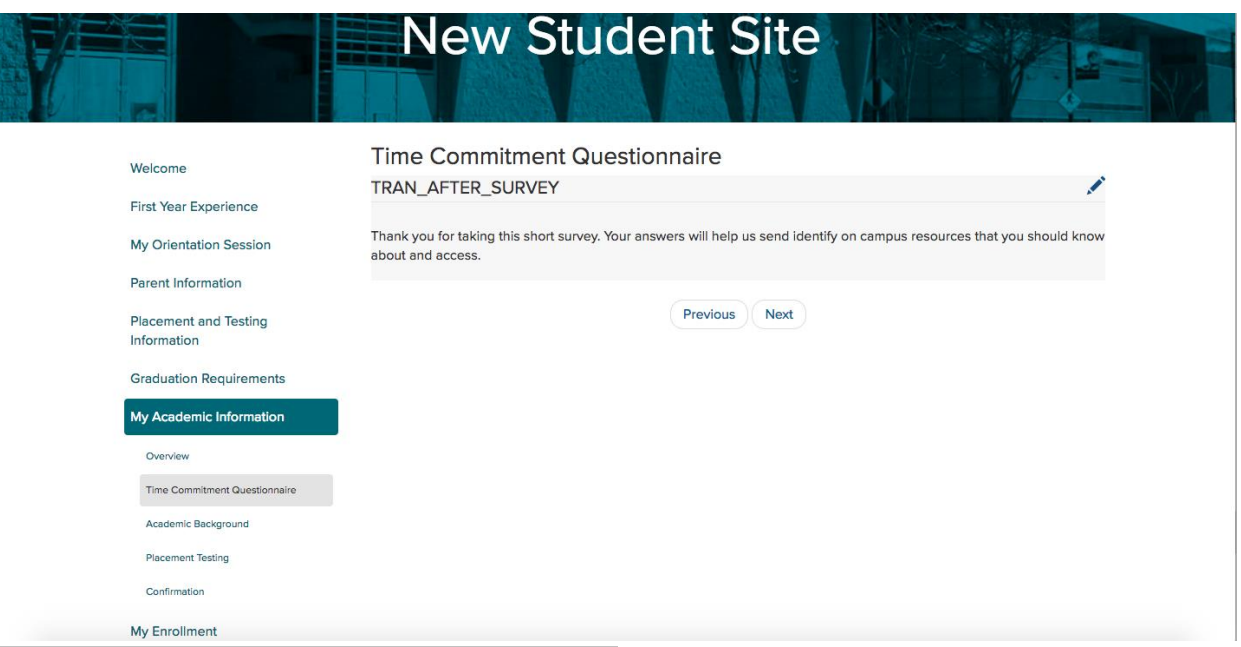

And next, we can actually fill out your academic background.

Fill out your declared major and if you consider switching your major, it'll give you information on if the major is capped or not. So for this example, you see that the bio-engineering major is capped, and they'll give you more information to figure out how to switch your major from there.

Also, another important thing about filling out your academic information, is filling out your AP and IB tests. So, for example, if you knew that you took AP Calculus AB, and that your official score is 5, everything will be good to go. However, for example, if you took AP Chemistry and you're not really sure about your score, you can say "official score unknown, expected score is 4." Although you don't know your official score, this will still help academic advisors help plan for your classes in the fall quarter.

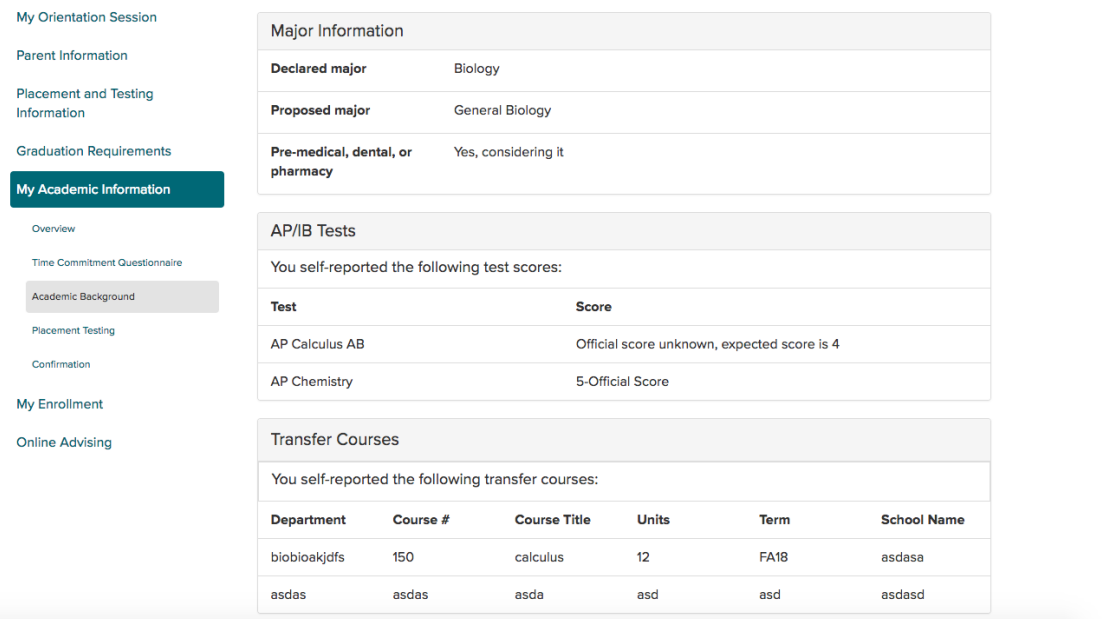

Next, if you've taken transfer courses at a community college, I'll work you through inputting transfer course information. Say that you took a calculus course at a community college. For this example we will use San Diego Mesa Community College, where we put the department as "math," the course as "150." Also we put the course title, the number of units and the term. And so here is an example you can use when inputting your own transfer course information.

Next, you may fill out the next section if you've completed *Advanced Tests*, also known as "A-levels."

And if you have additional comments, be sure to fill them out below.

After you've looked at everything you can save your academic background.

After you confirm everything; congrats! You finished filling out your academic information. The next step will to be to wait for your Fall quarter recommendations. Thanks for listening!

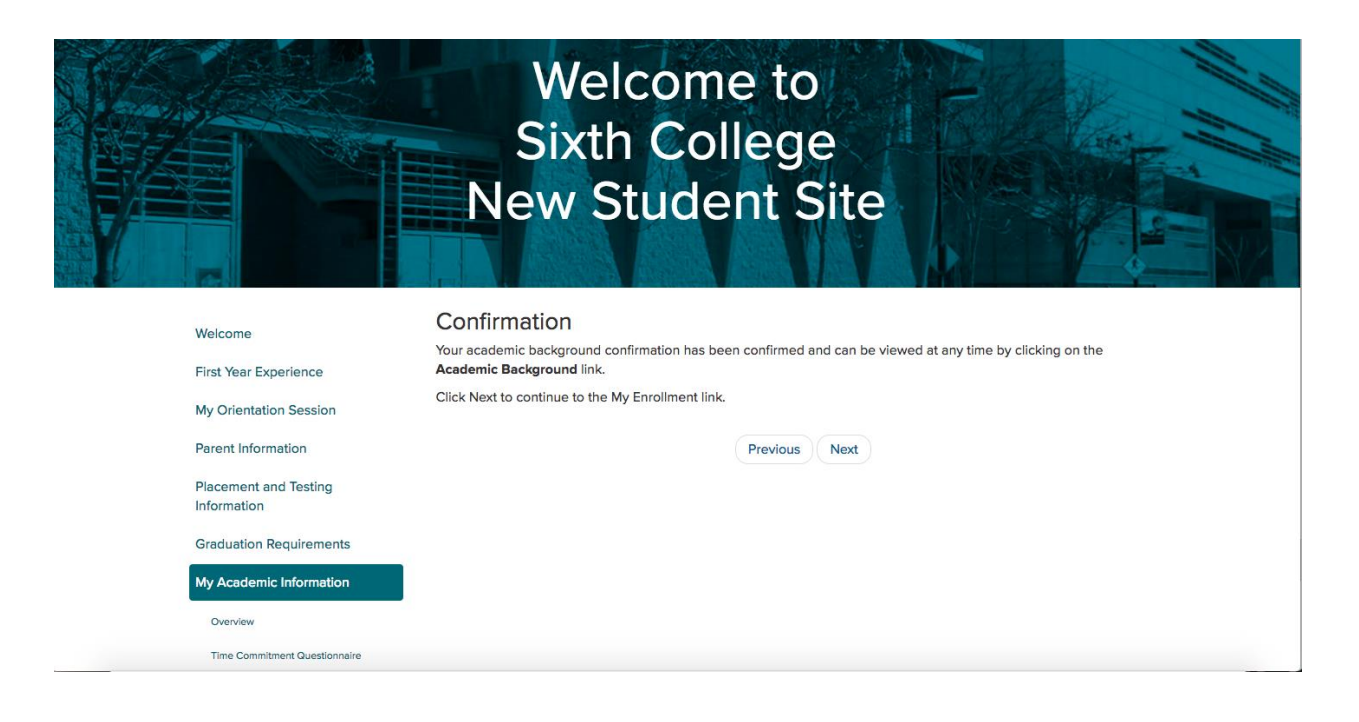